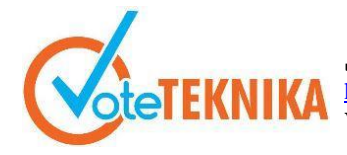

Jurnal Vocational Teknik Elektronika dan Informatika <http://ejournal.unp.ac.id/index.php/voteknika/index> **Vol. 11, No. 3, September 2023 P- ISSN: 2302-3295, E-ISSN : 2716-3989**

# **Pengembangan Sistem Informasi Monitoring Pengalaman Lapangan Industri (PLI) Di Departemen Teknik Elektronika Universitas Negeri Padang**

### **Salsabila Kameliya Putri1\*, Thamrin<sup>2</sup>**

1,2Universitas Negeri Padang, Indonesia Jl. Prof. Dr. Hamka Kampus UNP, Air Tawar Padang, Indonesia \**Corresponding author*: [anamnahafizhah@gmail.com](mailto:anamnahafizhah@gmail.com)

### **ABSTRAK**

Monitoring kegiatan PLI adalah kegiatan memantau kegiatan mahasiswa dalam pelaksanaan PLI. Sistem yang ada saat ini belum mengelola monitoring kegiatan PLI karena belum adanya manajemen basis data yang dapat menyimpan, mengolah, dan menjaga keutuhan data monitoring PLI. Aplikasi Sistem Informasi Monitoring berbasis web ini bertujuan untuk meningkatkan efektifitas dan efisiensi dalam pelaksanaan kegiatan manajemen monitoring PLI serta menampilkan informasi aktual berupa laporan data kegiatan, informasi mahasiswa yang melaksanakan PLI, data laporan akhir dan laporan hasil penilaian. Metode Waterfall digunakan sebagai pendekatan dalam pengembangan sistem informasi dengan tahapan yang berurutan, termasuk analisis kebutuhan, perancangan, implementasi, pengujian, dan pemeliharaan. Hasil yang diperoleh adalah bahwa sistem informasi monitoring berbasis web yang telah diujicobakan pada *browser* internet seperti *Google Chrome* berjalan dengan baik dan menampilkan informasi berupa laporan data kegiatan, informasi mahasiswa yang melaksanakan PLI, data laporan akhir dan laporan hasil penilaian. Bahasa pemrograman yang digunakan adalah bahasa pemrograman PHP *(PHP Hypertext Preprocessor)* yang berbasis *framework Laravel*, dengan MySQL sebagai *Database Management System* (DBMS), dan *Visual Studio Code* sebagai editornya.

**Kata kunci** : Sistem Informasi Monitoring, PLI, Laravel, Web

### *ABSTRACT*

*Monitoring PLI activities is an Aktivitas to monitor student activities in implementing PLI. The current system does not yet manage monitoring of PLI activities because there is no database management that can store, process, and maintain the integrity of PLI monitoring data. This web-based Monitoring Information System aims to improve effectiveness and efficiency in the implementation of PLI management activities as well as display actual information in the form of Aktivitas data reports, information on final students who carry out PLI, data reports and assessment results reports. The Waterfall method is utilized as an approach in the development of information systems, involving sequential stages such as requirements analysis, design, implementation, testing, and maintenance. The results obtained are that the web-based monitoring information system that has been tested on internet browsers such as Google Chrome runs well and display information in the form of Aktivitas data reports, information on final students who carry out PLI, data reports and assessment results reports. The programming language used is the PHP programming language (PHP Hypertext Preprocessor) based on the Laravel Framework, with MySQL as the Database Management System (DBMS), and Visual Studio Code as an editor.*

*Keywords: Monitoring Information System, PLI, Laravel, Web*

### **I. PENDAHULUAN**

Peraturan Menteri Tenaga Kerja dan Transmigrasi No. Per.22/Men/IX/2009 tentang Penyelenggaraan Pemagangan di Dalam Negeri, Pemagangan diartikan sebagai bagian dari sistem

pelatihan kerja yang diselenggarakan secara terpadu antara pelatihan di lembaga pelatihan dengan bekerja secara langsung di bawah bimbingan dan pengawasan instruktur atau pekerja yang lebih berpengalaman dalam proses produksi barang dan jasa di

perusahaan, dalam rangka menguasai keterampilan atau keahlian tertentu[1].

Departemen Elektronika memiliki 6 program studi antara lain Pendidikan Teknik Informatika, Pendidikan Teknik Elektronika, Teknik Elektronika, Teknik Informatika, Animasi dan Sistem Rekayasa Teknik Elektronika yang setiap tahunnya melaksanakan PLI.

Keria praktek adalah suatu metode pengintegrasian program pendidikan universitas dengan program pemerolehan keterampilan yang diperoleh melalui kegiatan kerja langsung di tempat kerja untuk memperoleh tingkat kecakapan tertentu[2]. Kegiatan ini dapat menambah pengalaman mahasiswa khususnya di Departemen Elektronika dan memberikan wawasan mendalam terkait dunia kerja sebelum menyelesaikan studinya. Salah satu permasalahan yang ada selama ini adalah adanya kesenjangan antara pihak dunia usaha (industri) dengan universitas. Pada umumnya, mahasiswa *fresh graduate* dari sebuah universitas belum siap pakai dan belum pernah berpengalaman sama sekali dalam dunia kerja. Disinilah fungsi Praktik Industri dijadikan sebuah mata kuliah wajib. Adanya mata kuliah Praktik Industri ini mahasiswa diharapkan akan lebih siap pakai dan memiliki tingkat pengetahuan, keterampilan dan etos kerja yang sesuai dengan tuntutan lapangan kerja[3]. Kegiatan PLI juga berguna untuk Universitas Negeri Padang (UNP) sebagai bentuk penyempurnaan kurikulum yang telah ada di Universitas Negeri Padang (UNP).

Manajemen proses PLI yang berlangsung saat ini memiliki beberapa persoalan diantaranya: Pertama, dikarenakan mahasiswa PLI tidak memiliki jurnal kegiatan maka dosen pembimbing tidak bisa memantau apa saja yang dikerjakan mahasiswa tersebut. Sehingga dosen pembimbing baru bisa melihat apa saja yang dikerjakan mahasiswanya ketika sudah melakukan bimbingan laporan akhir PLI. Kedua, format penilaian untuk supervisor dan dosen pembimbing diberikan dalam bentuk *hardcopy* hal ini tidak menjamin keamanan data karena bisa menyebabkan seperti format penilaian yang hilang. Ketiga, perolehan nilai akhir PLI tidak efektif karena mahasiswa harus menyerahkan laporan akhir yang sudah disetujui dosen pembimbing ke kantor Unit Hubungan Industri (UHI) untuk memperoleh blanko penilaian akhir. Blanko penilaian akhir harus diberikan langsung kepada dosen pembimbing setelah itu diserahkan lagi ke kantor UHI.

Berdasarkan persoalan diatas, perlu dilakukan pengembangan sistem informasi monitoring yang mampu mengolah data informasi mahasiswa, merekapitulasi nilai dosen pembimbing dan supervisor, menampilkan dokumentasi kegiatan selama kegiatan PLI serta mendata laporan akhir PLI dengan lebih efisien.

PHP

PHP adalah kependekan dari *HyperText Preprocessor* merupakan bahasa utama script serverside yang disisipkan pada HTML yang dijalankan di server dan juga bisa digunakan membuat aplikasi desktop[4].

# *Laravel*

*Laravel* adalah sebuah *Framework* PHP dirilis dibawah lisensi MIT dengan kode sumber yang sudah disediakan oleh Github, sama seperti *frameworkframework* yang lain, Laravel dibangun dengan konsep MVC *(Model-Controller-View)*, kemudian *Laravel* dilengkapi juga *command line tool* yang bernama "Artisan" yang bisa digunakan untuk *packaging bundle* dan instalasi *bundle* melalui *command prompt*[4].

# **II. METODE**

Metode yang digunakan untuk pengembangan sistem adalah dengan metode SDLC, yaitu *waterfall model.* Disebut dengan *waterfall* karena tahap demi tahap yang dilalui harus menunggu selesainya tahap sebelumnya dan berjalan berurutan, sebagai contoh tahap desain harus menunggu selesainya tahap sebelumnya yaitu tahap *requirement*[5]. Model air terjun *(waterfall)* menyediakan pendekatan alur hidup perangkat lunak secara sekuensial atau berurutan dimulai dari analisis, desain, pengkodean, pengujian, dan tahap pendukung *(support)*[6][10]. Metode *waterfall* ditunjukkan oleh Gambar 1.

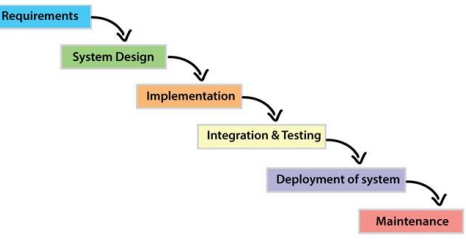

Gambar 1. Metode *waterfall*

# **Analisis Sistem Yang Berjalan**

Prosedur yang sedang berjalan pada saat mahasiswa memilih tempat PLI secara mandiri melalui Sistem Informasi Akademik Mahasiswa (SIAKAMA). Apabila pengajuan permohonan PLI diterima, selanjutnya mahasiswa akan mendapatkan surat izin melaksanakan PLI dan surat tugas dosen pembimbingnya. Setelah masa PLI selesai, mahasiswa memperoleh lembaran pengesahan laporan PLI dari supervisor, sertifikat dan nilai dari supervisor yang telah diisi dalam format penilaian. Setelah kembali ke kampus mahasiswa mulai melaksanakan bimbingan laporan dengan dosen pembimbing. Setelah laporan sudah dijilid dan disetujui dosen pembimbing, mahasiswa menyerahkan laporan tersebut ke kantor UHI untuk di

catat data laporannya. UHI akan menyerahkan blanko nilai akhir untuk diisi oleh dosen pembimbing, setelah selesai diisi kemudian diserahkan kembali ke kantor UHI. Nilai tersebut akan dimasukkan ke portal pada mata kuliah PLI.

Permasalahan pada sistem yang sedang berjalan akan diselesaikan dengan adanya sistem yang diusulkan. Proses yang diusulkan terjadi dimulai saat mahasiswa mulai mengisi laporan kegiatan. Semua aktivitas yang berkaitan pengumpulan *logbook*, memasukkan penilaian, mengirim laporan dilakukan secara *web*. Data yang di input akan disimpan ke *database*.

### **Analisis Sistem Yang Diusulkan**

Analisis kebutuhan meliputi persyaratan apa yang perlu disiapkan untuk membuat sistem. Pertama, Analisis *user*. Pada aplikasi ini terdapat 5 (lima) *user* yaitu koordinator PLI Fakultas, Koordinator PLI Fakultas, Mahasiswa, Dosen Pembimbing dan *Supervisor*. Kedua, Analisis prosedur. Prosedur yang dilakukan dimulai dari pendaftaran (bagi *supervisor*), *login*, mengisi kegiatan harian, menerima laporan kegiatan harian, memberikan penilaian, memberikan laporan akhir, rekapitulasi nilai akhir, manajemen data laporan akhir, manajemen data mahasiswa dan manajemen data dosen pembimbing. Ketiga, Analisis dokumen input meliputi seluruh halaman untuk menginputkan data yang dibutuhkan sistem dan analisis dokumen *output* merupakan halaman untuk menampilkan hasil yang dibutuhkan user. Keempat, analisis persyaratan baik dari segi fungsional maupun non-fungsional, segi *hardware* maupun *software*.

Berikut analisis sistem yang akan dirancang pada Sistem Informasi *Monitoring* PLI ditunjukkan oleh Tabel 1:

*No Aktivitas Prosedur User Terkait Dokumen* 

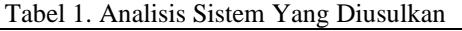

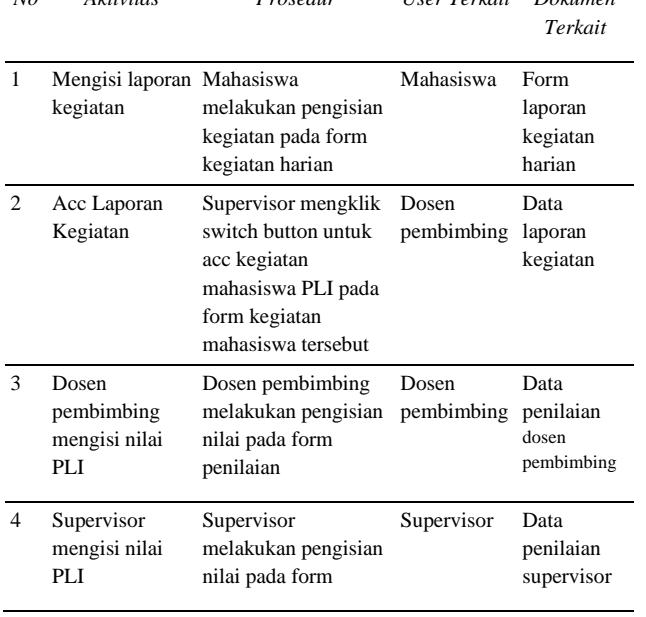

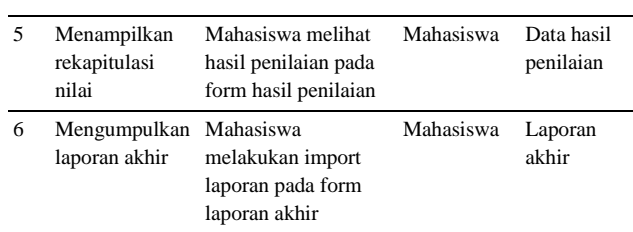

### **Perancangan Sistem**

Tahapan ini bertujuan untuk menggambarkan secara umum sistem informasi *monitoring* PLI yang akan dirancang.

### *Context Diagram*

Diagram konteks merupakan gambaran umum dari sistem yang akan dibangun. Secara singkat dapat dikatakan bahwa diagram konteks berisi siapa saja yang akan diberikan akses untuk memasukkan data ke sistem serta kepada siapa data atau informasi harus dihasilkan sistem[7]. Diagram konteks adalah level tertinggi dari DFD yang menggambarkan input atau output sistem di dalam sistem[8]. Konteks diagram sistem informasi *monitoring* PLI ditunjukkan oleh Gambar 2.

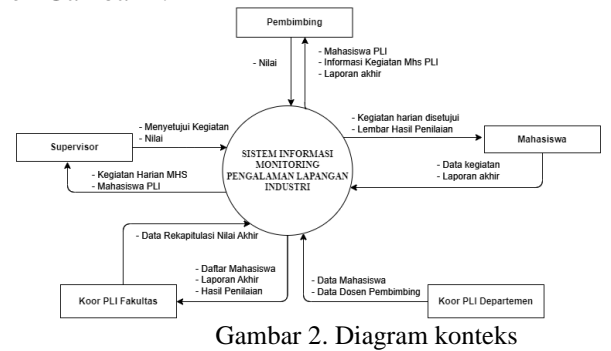

Diagram pada gambar 2, menjelaskan setiap aktor memiliki dua jenis panah interaksi, yaitu panah dari *user* ke sistem, yang menunjukkan aktivitas yang dilakukannya terhadap sistem, dan panah dari sistem ke *user* yang menunjukkan *feedback* yang diberikan sistem dari aktivitas yang dilakukan oleh aktor tersebut.

### *Use Case Diagram*

*Use case* mendeskripsikan sebuah interaksi antara satu atau lebih aktor dengan sistem informasi yang akan dibuat semua aktor memiliki tugas masingmasing didalam sistem yang saling berkaitan satu sama lain, dan sebagian besar aktivitas dari aktor mengharuskan aktor tersebut untuk *login* terlebih dahulu ke sistem[9]. *Use case* sistem informasi *monitoring* PLI ditunjukkan oleh Gambar 3.

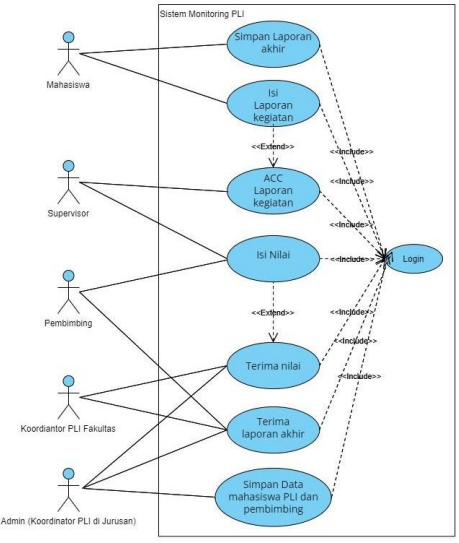

Gambar 3. Diagram aktivitas *Use case*

Koordinator PLI Jurusan berperan langsung dalam pengelolaan sistem ini. Koordinator PLI Jurusan dapat memanajemen hal yang berhubungan dengan user dalam hal ini yaitu mahasiswa dan dosen pembimbing seperti dapat manajemen data mahasiswa, manajemen penilaian, manajemen laporan akhir. Mahasiswa dapat melakukan penginputan laporan kegiatan harian, penginputan laporan akhir. Dosen pembimbing dan supervisor dapat menerima laporan kegiatan mahasiswa PLI serta memberikan penilaian. Dosen pembimbing akan menerima laporan akhir dari mahasiswa PLI. Koordinator PLI Jurusan berperan dalam memberikan dosen pembimbing kepada mahasiswa yang akan melaksanakan PLI.

# *Aktivitas Diagram*

Aktivitas Diagram merupakan diagram yang menggambarkan aktivitas pengguna sistem dari keseluruhan menu yang ada pada sistem.

1. Aktivitas Diagram Registrasi

Aktivitas diagram registrasi sistem informasi *monitoring* PLI ditunjukkan oleh Gambar 4.

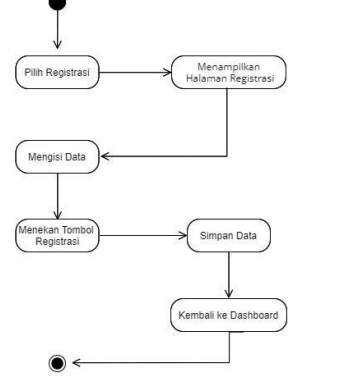

Gambar 4. Diagram aktivitas Registrasi

Seluruh user akan mendaftarkan diri pada sistem, dengan cara mengisi *form* yang ada pada

halaman registrasi *user*, akun yang telah didaftarkan akan digunakan untuk *login* kedalam sistem.

2. Aktivitas Diagram *Login*

Aktivitas diagram *login* sistem informasi *monitoring* PLI ditunjukkan oleh Gambar 5.

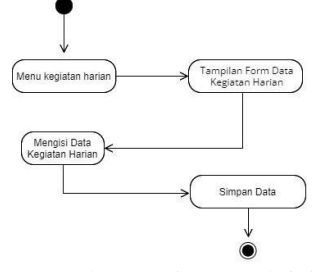

Gambar 5. Diagram aktivitas Login

Proses Login merupakan proses untuk masuk kedalam sistem dengan memasukkan identitas berupa id dan *password*. Apabila id dan *password* valid, maka data akan di *record* dan kemudian *user* dapat *login* kedalam sistem.

### 3. Aktivitas Diagram Kegiatan Harian

Aktivitas diagram kegiatan harian sistem informasi *monitoring* PLI ditunjukkan oleh Gambar 6.

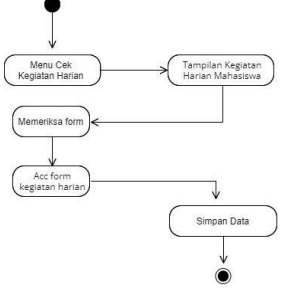

Gambar 6. Diagram aktivitas Mahasiswa mengisi kegiatan harian

Kegiatan harian diinputkan oleh Mahasiswa dengan cara memilih Menu kegiatan harian, selanjutnya sistem akan menampilkan *form* data kegiatan harian, kemudian Mahasiswa dapat melakukan CRUD kegiatan harian dan sistem akan menyimpan form yang telah diisi oleh Mahasiswa.

# 4. Aktivitas Diagram Laporan Akhir

Aktivitas diagram laporan akhir sistem informasi *monitoring* PLI ditunjukkan oleh Gambar 7.

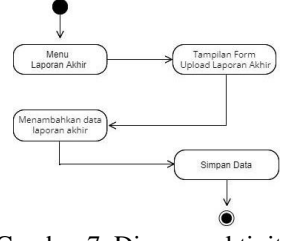

Gambar 7. Diagram aktivitas Mahasiswa mengisi laporan akhir

Mahasiswa akan menginputkan Laporan Akhirnya dengan cara memilih Menu Laporan akhir, selanjutkan sistem akan menampilkan *form upload* 

*file* laporan akhir dan halaman pengesahan. Kemudian mahasiswa dapat melakukan CRUD data laporan akhir dan sistem akan menyimpan *form* yang telah diisi tersebut.

5. Aktivitas Diagram Penilaian

Aktivitas diagram penilaian sistem informasi *monitoring* PLI ditunjukkan oleh Gambar 8.

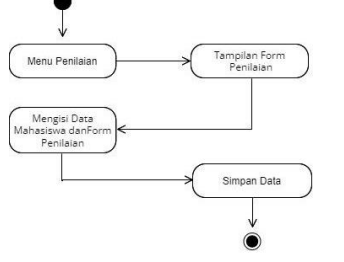

Gambar 8. Diagram aktivitas penilaian

Setelah mahasiswa menyelesaikan kegiatan PLI dan laporan akhirnya maka selanjutnya pembimbing dan supervisor mahasiswa tersebut memberikan penilaian dengan cara memilih Menu Penilaian. Menu ini tersedia di *dashboard*  pembimbing dan *dashboard* supervisor. Selanjutnya sistem akan menampilkan *form* penilaian, kemudian pembimbing dan supervisor mengisi nilai-nilainya. Selanjutnya sistem akan menyimpan *form* yang telah diisi tersebut.

### 6. Aktivitas Diagram Kelola Data *User*

Aktivitas diagram kelola data *user* sistem informasi *monitoring* PLI ditunjukkan oleh Gambar 9.

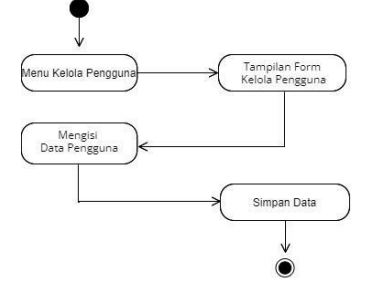

Gambar 9. Diagram aktivitas mengelola data user

Apabila mahasiswa sudah mendapatkan pembimbing, selanjutnya Koordinator Jurusan melakukan pendataan Mahasiswa PLI dengan cara memilih Menu Data Mahasiswa untuk data Mahasiswa dan Menu Data Pembimbing Untuk Data Pembimbing, selanjutnya sistem akan menampilkan form data pengguna. Kemudian Koordinator Jurusan dapat melakukan CRUD pengguna dan sistem akan menyimpan perubahan tersebut.

### 7. Aktivitas Diagram Kelola Penilaian Akhir

Aktivitas diagram kelola penilaian akhir sistem informasi *monitoring* PLI ditunjukkan oleh Gambar 10.

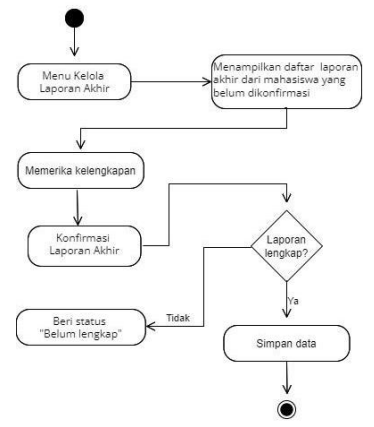

Gambar 10. Diagram aktivitas mengelola data laporan akhir

Pada menu Kelola Laporan Akhir, sistem menampilkan daftar data laporan akhir yang telah diterima. Kemudian UHI melakukan cek lembar pengesahannya dan status pada sistem akan diubah bahwa laporan sudah lengkap. Kemudian sistem menyimpan perubahan.

8. Aktivitas Diagram Kelola Data Laporan Akhir

Aktivitas diagram kelola data laporan akhir sistem informasi *monitoring* PLI ditunjukkan oleh Gambar 10.

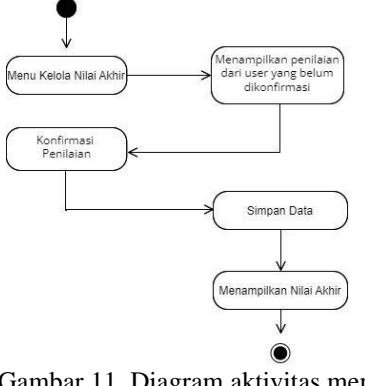

Gambar 11. Diagram aktivitas mengelola data nilai akhir

UHI akan mengkonfirmasi penilaian yang telah di*upload user*(pembimbing dan supervisor), setelah itu UHI akan mengubah status pada sistem bahwa penilaian sudah lengkap. Selanjutkan sistem akan menyimpan perubahan dan menampilkan nilai akhirnya.

# **III. HASIL DAN PEMBAHASAN**

# **1. HASIL PERANCANGAN**

Hasil dari perancangan *interface*  diimplementasikan pada sistem informasi *monitoring*  PLI adalah sebagai berikut.

### **Halaman Registrasi**

# VoteTEKNIKA **Vol. 11, No. 3, September 2023**

Halaman registrasi merupakan halaman pendaftaran akun oleh pihak industri dengan cara mengisi data *username* dan *password* agar bisa *login*  dan mengakses sistem. Halaman registrasi sistem informasi *monitoring* PLI ditunjukkan oleh Gambar 12.

| <b>NIP</b>        |                  |  |
|-------------------|------------------|--|
| Nama Lengkap      |                  |  |
| - Jenis Kelamin - | $\vee$ - Agama - |  |
| Alamat            |                  |  |
| Fmail             | No Handphome     |  |
| Username          | Password         |  |

Gambar 12. Halaman Registrasi

### **Halaman Login**

Pada halaman login terdapat kolom *username*  dan *password*, setiap *user* wajib mengisi kolom tersebut untuk mengakses sistem sesuai dengan level akses masing-masing. Halaman *login* sistem informasi *monitoring* PLI ditunjukkan oleh Gambar 13.

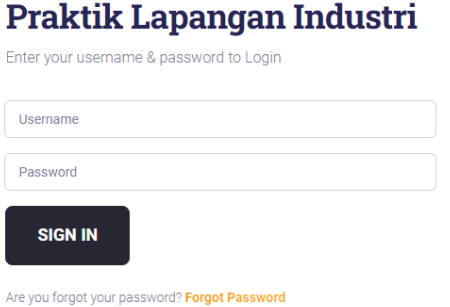

Gambar 13. Halaman *login*

#### **Halaman Admin**

Tampilan Halaman admin berfungsi mengelola semua data. Berisikan menu manajemen data mahasiswa, manajemen data dosen pembimbing, manajemen data penilaian akhir, dan manajemen data laporan akhir. Halaman admin sistem informasi *monitoring* PLI ditunjukkan oleh Gambar 14.

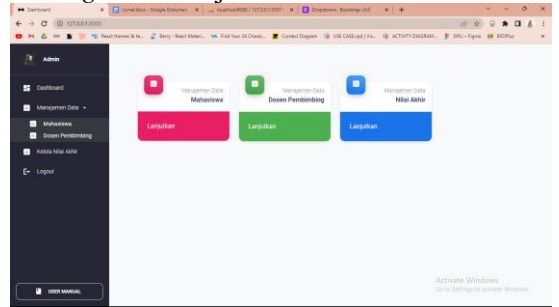

Gambar 14. Halaman admin

# **Halaman Mahasiswa**

Tampilan halaman mahasiswa berisikan menu data kegiatan, hasil penilaian dan *form*  pengisian *logbook* harian. Halaman mahasiswa sistem informasi *monitoring* PLI ditunjukkan oleh Gambar 15.

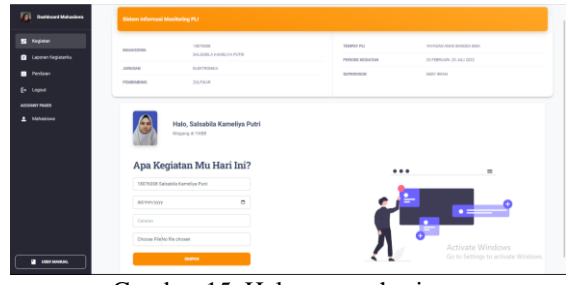

Gambar 15. Halaman mahasiswa

# **Halaman Dosen Pembimbing**

Tampilan halaman dosen pembimbing berisikan menu daftar mahasiswa bimbingan, penilaian, hasil penilaian dan data laporan akhir. Halaman dosen pembimbing sistem informasi *monitoring* PLI ditunjukkan oleh Gambar 16.

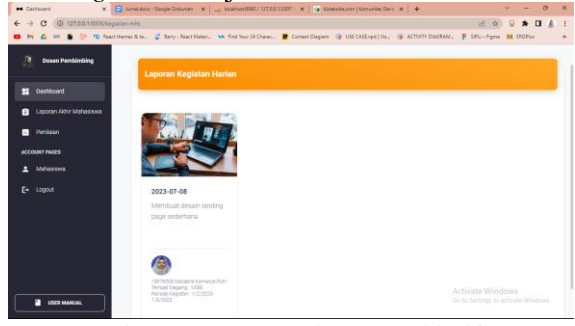

Gambar 16. Halaman dosen pembimbing

# **Halaman Supervisor**

Tampilan halaman supervisor berisi menu mahasiswa PLI, penilaian dan acc *logbook* harian. Halaman supervisor sistem informasi *monitoring* PLI ditunjukkan oleh Gambar 17.

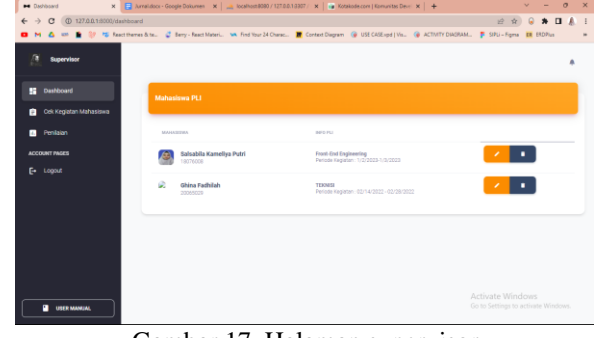

Gambar 17. Halaman supervisor

# **Halaman Koordinator PLI Fakultas**

Berisikan menu manajemen data penilaian akhir, dan manajemen data laporan akhir. Halaman koordinator PLI Fakultas sistem informasi *monitoring*  PLI ditunjukkan oleh Gambar 18.

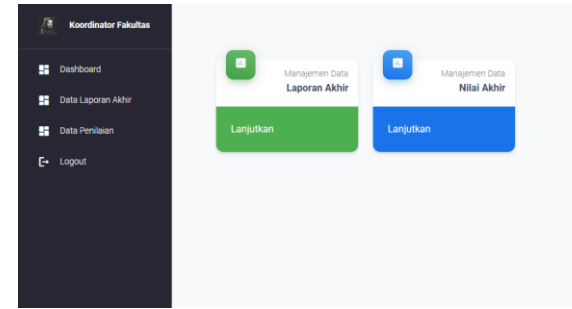

Gambar 18. Halaman koordinator PLI fakultas

## 2. **PENGUJIAN**

Pengujian merupakan uji coba terhadap sistem yang telah dibuat untuk mengetahui apakah sistem sudah berjalan dengan benar. Pengujian ini juga merupakan proses evaluasi untuk memastikan aplikasi telah memenuhi persyaratan dan siap untuk digunakan dan diimplementasikan. Berikut adalah penjelasan mengenai pengujian dari masing-masing halaman sistem.

### **Halaman Utama dan Halaman Login**

Berdasarkan tabel pengujian diatas dapat disimpulkan bahwa keseluruhan proses yang diharapkan dalam halaman guest berhasil.

3. Hasil Pengujian Halaman Registrasi

Berikut hasil pengujian halaman registrasi pada Sistem Informasi *Monitoring* PLI ditunjukkan oleh Tabel 2:

Tabel 2. Hasil pengujian halaman registrasi

|                | registrasi                                                                                                    |                                         |                                                                                                    |                    |
|----------------|----------------------------------------------------------------------------------------------------|-----------------------------------------|----------------------------------------------------------------------------------------------------|--------------------|
| No             | Skenario<br>Pengujian                                                                                                    | Kasus Uji                               | Hasil Yang<br>Diharapkan                                                                                                    | Hasil<br>Pengujian |
| 1              | Memilih level<br>user untuk-<br>melakukan daftar                                                                                                    | Pilih<br>registrasi<br>user             | <b>Sistem</b><br>akan<br>menerima akses user<br>dan menampilkan<br>halaman daftar sesuai<br>user yang dipilih                                                                                                    | Sesuai<br>harapan  |
| $\overline{c}$ | Tidak<br>mengisikan salah<br>satu kolom atau<br>seluruh kolom<br>pada form<br>pendaftaran<br>pelanggan dan<br>form data login<br>kemudian klik<br>tombol daftar | Salah satu<br>kolom tidak<br>isi        | Sistem akan menolak Sesuai<br>akses user dan<br>menampilkan<br>"Nama tidak boleh<br>kosong" pada kolom<br>nama dan begitu pula<br>pada kolom yang<br>lainnya, pesan yang<br>keluar akan<br>menyesuaikan<br>dengan kolom yang<br>tidak diisi. | harapan            |
| 3              | Mengisikan<br>semua kolom<br>dengan benar<br>kemudian klik<br>tombol Daftar                                                                                     | Semua<br>kolom diisi<br>dengan<br>benar | <b>Sistem</b><br>akan<br>menerima data dan<br>menyimpannya ke<br>dalam database (tabel<br>sesui user pilih) lalu<br>menampilkan<br>halaman login.                                                                                            | Sesuai<br>harapan  |

4. Hasil Pengujian Halaman Login

Berikut hasil pengujian halaman login pada Sistem Informasi *Monitoring* PLI ditunjukkan oleh Tabel 3:

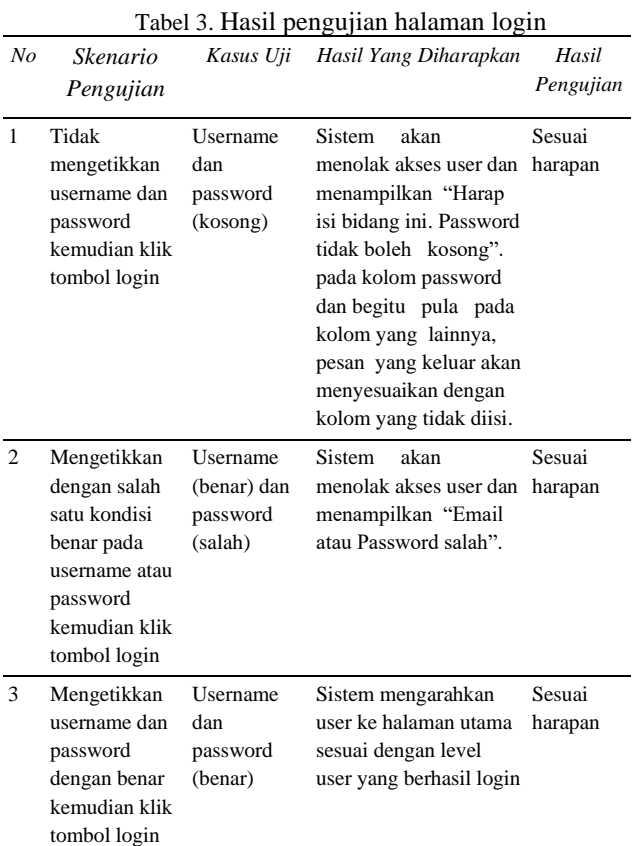

# 5. Hasil Pengujian Logout

Berikut hasil pengujian halaman logout pada Sistem Informasi *Monitoring* PLI ditunjukkan oleh Tabel 4:

### Tabel 4. Hasil pengujian halaman logout

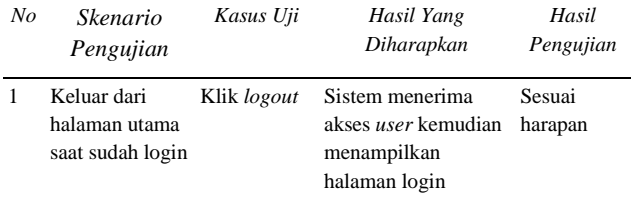

### **Halaman Admin**

6. Hasil Pengujian Halaman Manajemen Data Mahasiswa

Berikut hasil Pengujian Halaman Manajemen Data Mahasiswa pada Sistem Informasi *Monitoring*  PLI ditunjukkan oleh Tabel 5:

Tabel 5. Hasil pengujian halaman manajemen data mahasiswa

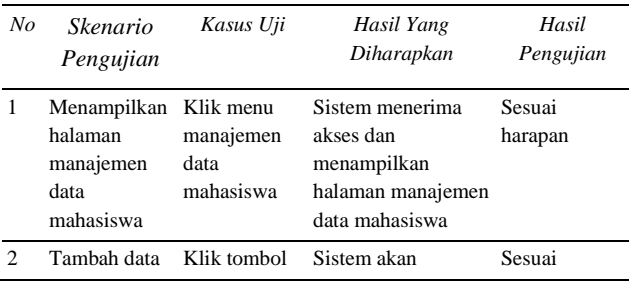

# VoteTEKNIKA **Vol. 11, No. 3, September 2023**

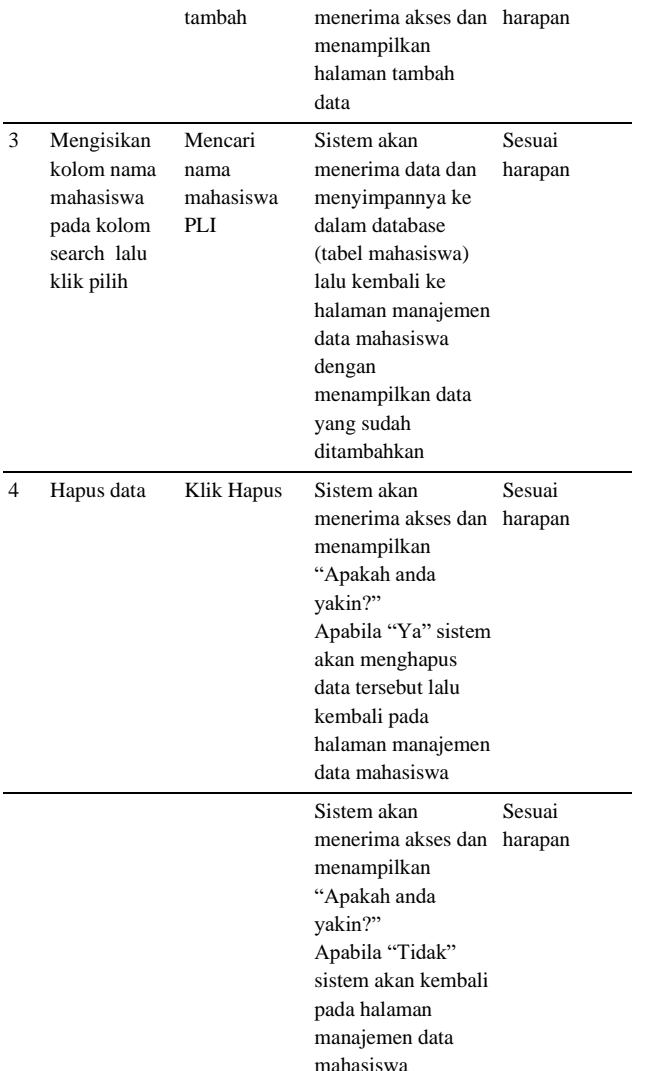

7. Hasil Pengujian Halaman Manajemen Data Dosen Pembimbing

Berikut hasil pengujian halaman manajemen data dosen pembimbing pada Sistem Informasi *Monitoring* PLI ditunjukkan oleh Tabel 6: Tabel 6. Hasil pengujian halaman manajemen data

dosen pembimbing

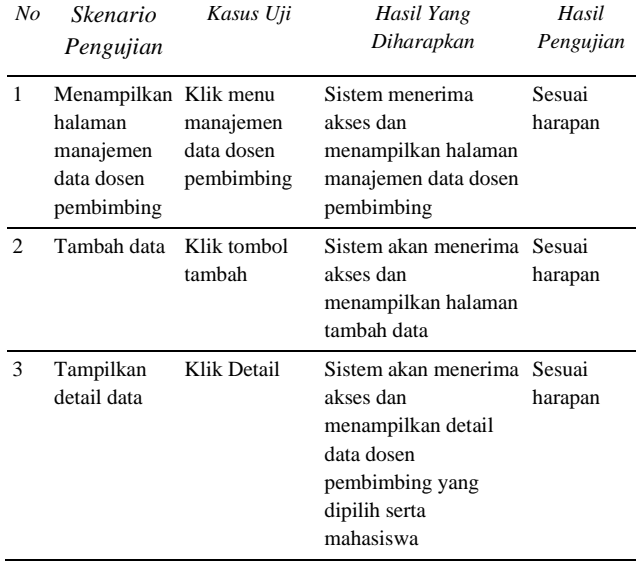

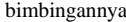

8. Hasil Pengujian Halaman Manajemen Data Penilaian

Berikut hasil pengujian halaman manajemen data penilaian pada Sistem Informasi *Monitoring* PLI ditunjukkan oleh Tabel 7:

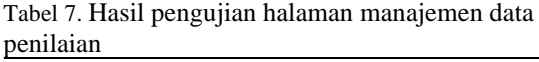

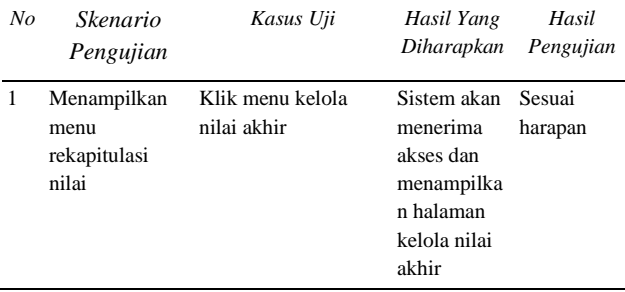

9. Hasil Pengujian Halaman Data Laporan Akhir Berikut hasil pengujian halaman data laporan akhir pada Sistem Informasi *Monitoring* PLI ditunjukkan oleh Tabel 8:

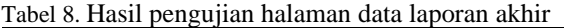

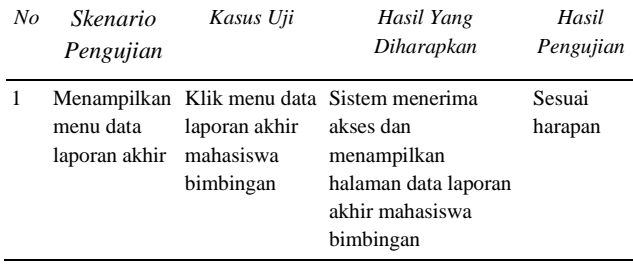

### **Halaman Koordinator Fakultas**

10. Hasil Pengujian Halaman Manajemen Data Penilaian

Berikut hasil pengujian halaman manajemen data penilaian pada Sistem Informasi *Monitoring* PLI ditunjukkan oleh Tabel 9:

Tabel 9. Hasil pengujian halaman manajemen data

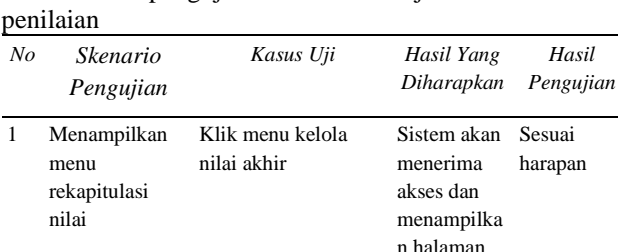

11. Hasil Pengujian Halaman Data Laporan Akhir

Berikut hasil pengujian halaman data laporan akhir pada Sistem Informasi *Monitoring* PLI ditunjukkan oleh Tabel 10:

Tabel 10. Hasil pengujian halaman data laporan akhir

kelola nilai akhir

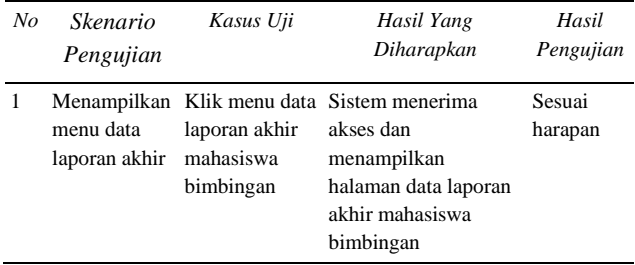

### **Halaman Supervisor**

12. Hasil Pengujian Halaman Supervisor

Berikut hasil pengujian halaman supervisor pada Sistem Informasi *Monitoring* PLI ditunjukkan oleh Tabel 11:

Tabel 11. Hasil pengujian halaman supervisor

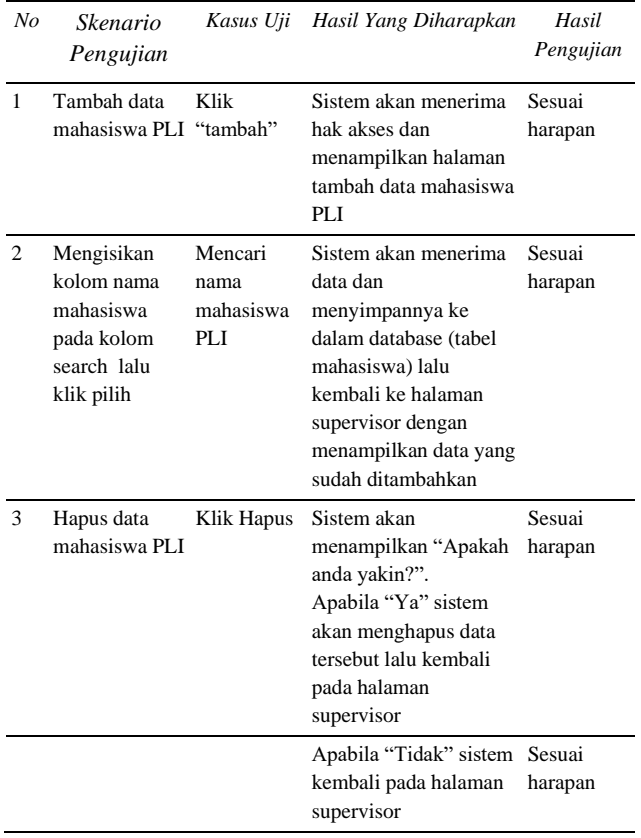

# 13. Hasil Pengujian Halaman Acc *Logbook*

Berikut hasil pengujian halaman acc *logbook*  pada Sistem Informasi *Monitoring* PLI ditunjukkan oleh Tabel 12:

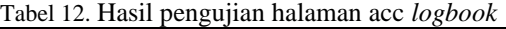

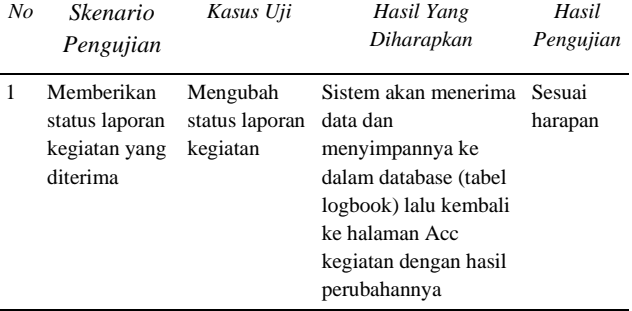

14. Hasil Pengujian Halaman Penilaian Supervisor

Berikut hasil pengujian halaman peilaian supervisor pada Sistem Informasi *Monitoring* PLI ditunjukkan oleh Tabel 13:

Tabel 13. Hasil pengujian halaman penilaian supervisor

| No | Skenario<br>Pengujian                                                      | Kasus Uji                                                               | Hasil Yang Diharapkan                                                                                                    | Hasil<br>Pengujian |
|----|----------------------------------------------------------------------------|-------------------------------------------------------------------------|----------------------------------------------------------------------------------------------------|--------------------|
| 1  | Tampilkan<br>halaman<br>Penilaian                                          | Klik menu<br>penilaian                                                  | Sistem akan menerima<br>akses dan menampilkan<br>halaman penilaian<br>supervisor                                                                                       | Sesuai<br>harapan  |
| 2  | Mengisikan<br>kolom nama<br>dan penilaian<br>lalu klik<br>tombol<br>simpan | Kolom nama<br>mahasiswa<br>bimbingan<br>diisi dan<br>penilaian<br>diisi | Sistem akan menerima<br>akses dana menyimpan<br>data kedalam database<br>(penilaian supervisor)<br>lalu menampilkan<br>halaman hasil penilaian                         | Sesuai<br>harapan  |
| 3  | Edit data<br>penilaian                                                     | Klik edit                                                               | Sistem akan menerima<br>akses dan menampilkan<br>halaman edit penilaian                                                                                                | Sesuai<br>harapan  |
| 4  | Mengubah<br>data penilaian<br>lalu klik<br>tombol<br>simpan<br>perubahan   | Kolom<br>penilaian<br>diubah                                            | Sistem akan menerima<br>perubahan data dan<br>menyimpannya ke<br>dalam database (tabel<br>penilaian supervisor)<br>lalu menampilkan<br>halaman hasil penilaian         | Sesuai<br>harapan  |
| 5  | Hapus data                                                                 | Klik Hapus                                                              | Sistem akan menerima<br>akses dan menampilkan<br>"Apakah anda yakin?"<br>Apabila "Ya" sistem<br>akan menghapus data<br>tersebut lalu kembali<br>pada halaman penilaian | Sesuai<br>harapan  |
|    |                                                                            |                                                                         | Sistem akan menerima<br>akses dan menampilkan<br>"Apakah anda yakin?"<br>Apabila "Tidak" sistem<br>akan kembali pada<br>halaman penilaian                              | Sesuai<br>harapan  |

### **Halaman Mahasiswa**

15. Hasil Pengujian Halaman Pengisian *Logbook* Berikut hasil pengujian halaman pengisian *logbook* pada Sistem Informasi *Monitoring* PLI ditunjukkan oleh Tabel 14:

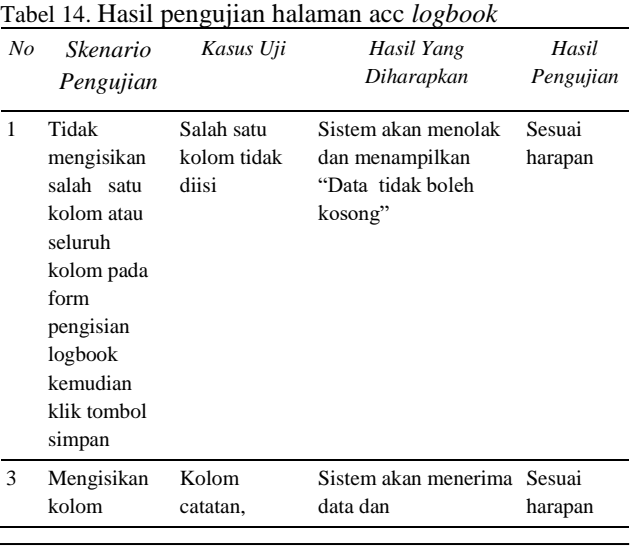

# VoteTENIKA vol. 11, No. 3, September 2023

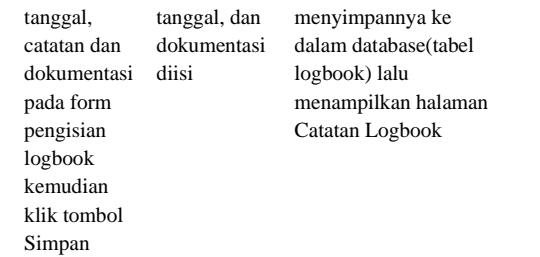

### 16. Hasil Pengujian Halaman Catatan Logbook

Berikut hasil pengujian halaman catatan *logbook* pada Sistem Informasi *Monitoring* PLI ditunjukkan oleh Tabel 15:

Tabel 15. Hasil pengujian halaman catatan *logbook*

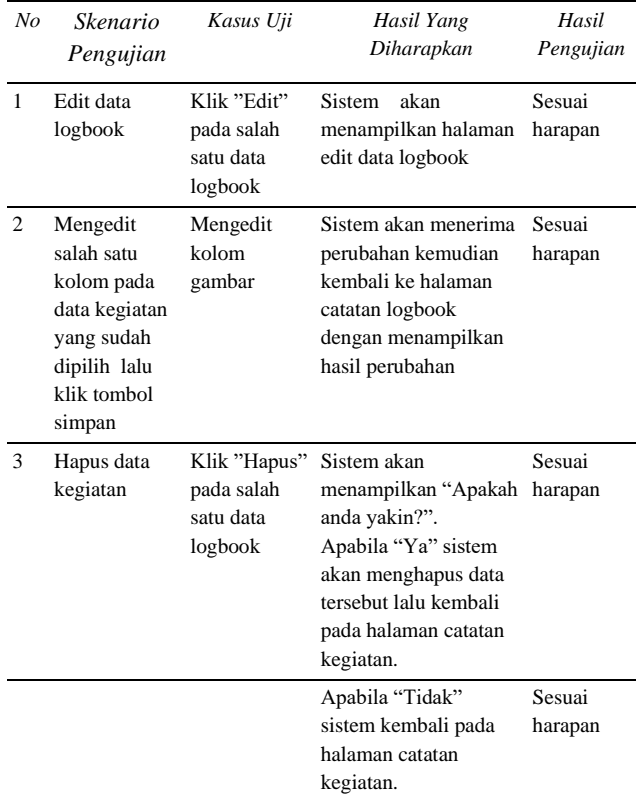

17. Hasil Pengujian Halaman Pengisian Laporan Akhir

Berikut hasil pengujian halaman pengisian laporan akhir pada Sistem Informasi *Monitoring* PLI ditunjukkan oleh Tabel 16:

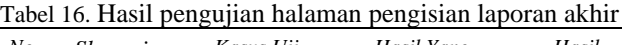

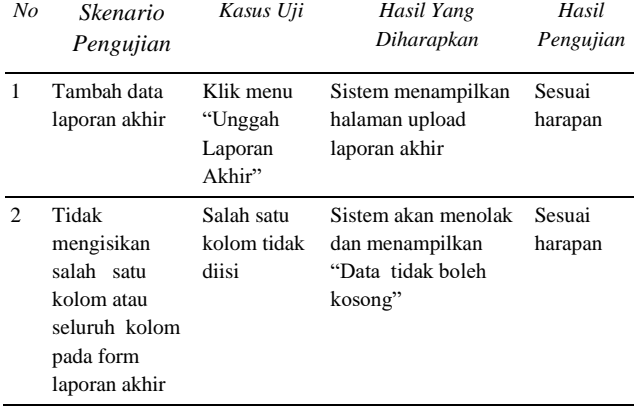

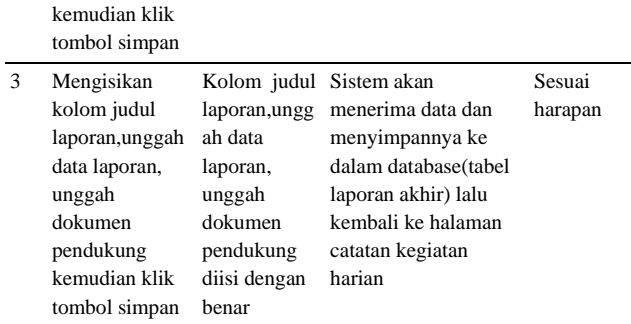

### **Halaman Dosen Pembimbing**

18. Hasil Pengujian Halaman Data Laporan Akhir Berikut hasil pengujian halaman data laporan akhir pada Sistem Informasi *Monitoring* PLI ditunjukkan oleh Tabel 17: Tabel 17. Hasil pengujian halaman data laporan akhir

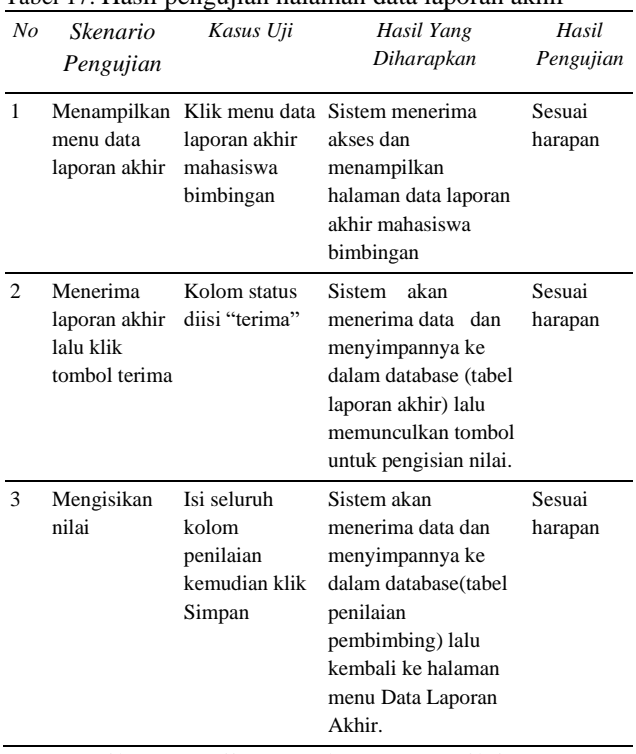

19. Hasil Pengujian Halaman Penilaian Dosen Pembimbing

Berikut hasil pengujian halaman penilaian dosen pembimbing pada Sistem Informasi *Monitoring*  PLI ditunjukkan oleh Tabel 18:

Tabel 18. Hasil pengujian halaman penilaian dosen pembimbing

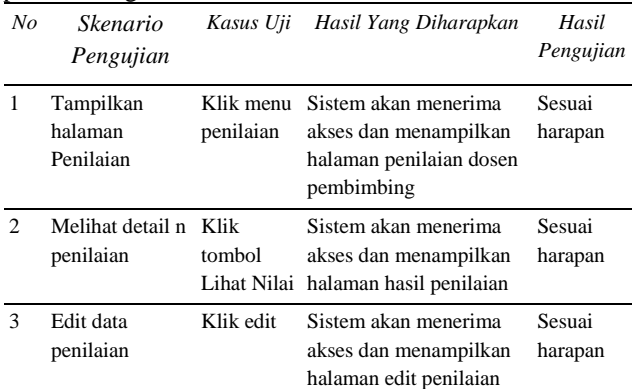

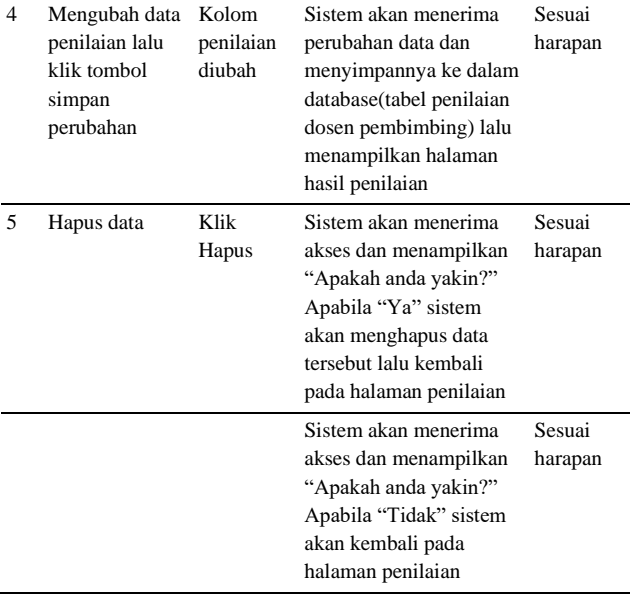

# **IV. KESIMPULAN**

Berdasarkan hasil pengembangan sistem informasi monitoring pengalaman lapangan industri sebagai berikut:

- 1. Penelitian ini telah menghasilkan sistem monitoring pada Departemen Teknik Elektronika Fakultas Teknik Universitas Negeri Padang menggunakan *framework* Laravel dengan mengimplementasikan arsitektur MVC. Menggunakan MySQL sebagai *database*.
- 2. Mengimplementasikan metode *waterfall* sebagai metode pengembangan.
- 3. Sistem informasi monitoring PLI menyediakan layanan: monitoring kegiatan PLI, rekapitulasi nilai, monitoring laporan akhir.

# **20. V. SARAN**

Adapun saran-saran yang diberikan setelah merancang dan membangun sistem informasi ini, antara lain :

- 1. Dalam pengembangan berikutnya, sistem informasi ini diharapkan tidak hanya melingkupi Departemen Elektronika saja, tetapi mencakup seluruh Departemen Fakultas Teknik.
- 2. Untuk sistem yang telah dirancang dapat dikembangkan menjadi satu bentuk sistem informasi yang lebih kompleks.

Untuk sistem yang telah dirancang dapat dikembangkan lagi menjadi sebuah aplikasi yang memudahkan penggunanya dalam mengakses menumenu dalam sistem informasi monitoring PLI ini.

Peraturan Menteri Tenaga Kerja dan Transmigrasi Republik Indonesia Nomor PER.22/MEN/IX/2009 Tentang Penyelenggaraan Pemagangan di Dalam Negeri. Indonesia, 2009.

- [2] Apriani, D., Ramadhan, T., & Astriyani, E. (2022). Kerja lapangan berbasis website untuk sistem informasi manajemen praktek (studi sistem informasi program studi kasus merdeka belajar kampus merdeka (mbkm) universitas raharja. ADI Bisnis Digital Interdisiplin Jurnal, 3(1), 24-29.
- [3] Putra, R. E., & Asmunin, A. (2021).
- Pengembangan Sistem Informasi Pengelolaan Praktik Industri Terintegrasi Sistem Informasi Akademik Terpadu Universitas Negeri Surabaya. INTEGER: Journal of Information Technology,  $6(2)$ .
- [4] Munir, S., & Anugrah, T. M. (2023). Analisis dan Perancangan Website Penerimaan Beasiswa untuk Pesantren berbasis MVC. Jurnal Informatika Terpadu, 9(1), 45-51.
- [5] Yusuf, M., & Hadi, A. (2022). Rancang Bangun Sistem *E-Tracer Study* Alumni SMKN 1 Lembah Melintang Untuk Mengetahui Output Pendidikan Berbasis Web. Voteteknika (Vocational Teknik Elektronika dan Informatika), 10(3), 1-7.
- [6] Supiyandi, S., Zen, M., Rizal, C., & Eka, M. (2022). Perancangan Sistem Informasi Desa Tomuan Holbung Menggunakan Metode *Waterfall*. JURIKOM (Jurnal Riset Komputer), 9(2), 274-280.
- [7] Rosdiana, R., Kurniadi, D., & Huda, A. (2019). Rekayasa Sistem Informasi Promosi dan Pengelolaan Jasa Studio Foto Berbasis Web. Voteteknika (Vocational Teknik Elektronika dan Informatika), 7(2), 20-32.
- [8] Wahyuni, F. (2023). Perancangan Sistem Informasi Kas Berbasis *Web* Dengan Menggunakan Metode *Waterfall*. METHOMIKA: Jurnal Manajemen Informatika & Komputerisasi Akuntansi, 7(1), 138-143.
- [9] Febriana, S.J., 2022. Sistem Informasi Administrasi Praktek Kerja Lapangan SMK Telkom Banjarbaru Berbasis Web (*Doctoral dissertation,* Universitas Islam Kalimantan MAB).
- [10] Maulana, R., & Ikasari, I. H. (2023). *Literature Review:* Implementasi Perancangan Sistem Informasi Perpustakaan Sekolah Berbasis *Web*  dengan Pendekatan Metode *Waterfall*. JRIIN: Jurnal Riset Informatika dan Inovasi, 1(1), 247- 251. *Elektronika dan Informatika)*, *9*(4), 20-26.

# **DAFTAR PUSTAKA**

[1] Kementerian Tenaga Kerja dan Transmigrasi,